# Opsætning af SLS

# **Formål**

Dette dokument vejleder i opsætningen af SLS til jeres XFlow-installation. Der vejledes både i opsætning til SaaS og On Premise.

Denne proces kan tage 3-4 uger, da DXC har en behandlingstid på 3 uger for at åbne firewallen. Derfor anbefaler vi at starte processen hurtigst muligt.

Hvis I ønsker integrationen til SLS, men det ikke er en del af jeres implementering, bedes I kontakte support@xflowsupport.dk.

### **Forarbejde**

I skal sikre, at der er indgået en aftale med Moderniseringsstyrelsen om brug af SLS-webservice. Hvis I ikke allerede har en aftale, skal I kontakte Moderniseringsstyrelsen på modstlon@modst.dk og aftale et møde. Inden integrationen til SLS kan sættes op, skal I lave en tilslutningsaftale med DXC. Se nærmere i dokumentet, der er linket til nedenfor for at få adgang til at benytte servicen igennem XFlow:

Adgang til SLS [webservice](https://oes.dk/media/40154/bilag-1-checklister-server-til-server-adgang-til-sls-webservice-v85.pdf)

*Hvis I har en SaaS løsning, skal følgende indtastes under 'Adgang fra'. Hvis I har en On Premise løsning, skal I udfylde med jeres egne oplysninger:*

- Servernavn: dflx-saas-svc
- FQDN: public-ip.dk.hosting.firstagenda.biz
- I felterne "Bruges der i dag VPN til DXC (angiv fra og til)" og "Bruges der i dag SDN eller sektor net, skal der skrives "Nej"

Der går op til 3 uger, fra I sender tilslutningsaftalen, til I har adgang.

I skal indhente følgende oplysninger fra jeres løn- eller IT-afdeling:

- Brugernavn og adgangskode til SLS. For at indhente oplysningerne skal jeres brugeradministrator oprette produktionssystembrugerkode via Brugerstyring Løn (BSL)
- Et funktionscertifikat i .p12-format samt jeres password hertil. Hvis I ikke allerede har et, skal I kontakte SLS, der kan oplyse jer om, hvor I kan anskaffe et
- Administrativ tjenestestedskode, SLS registreringsnummer og standardløngruppenummer hos jeres lønafdeling (I kan godt have flere administrative tjenestestedskoder og standardløngruppenumre i jeres organisation, men der vil altid være en hovedadresse og et hovedløngruppenummer, som skal bruges)

*Nu følger vejledningen for opsætningen til en SaaS-løsning. Hvis I har en On Premise-løsning, skal I scrolle ned i vejledningen til overskriften 'Vejledning SLS On Premise'.*

# **Vejledning SLS SaaS**

Nedenstående skal indtastes i blanketten 'Saas - SLS integration':

- Navnet på jeres organisation
- Funktionscertifikatet uploades og tekstfeltet 'Password til certifikat' udfyldes
- Brugernavn og adgangskode til SLS indtastes i felterne 'Brugernavn til SLS-webservicebrugeren' og 'Password til SLS-webservicebrugeren'
- Hvis I har en testorganisation og ønsker adgang til SLS-test, skal I indsende de samme oplysninger bare med test-info
- Herefter skal I logge på jeres XFlow-installation. Her skal I ind i "Administration" under fanebladet "Funktioner". Derfra kan "Organisation" tilgås i venstre side, hvor konfigurationen for SLS vil være synlig:

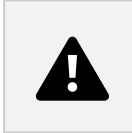

Her skal I indtaste følgende:

- Endpoint: Jeres SLS-URL (kan oplyses af jeres SLS-leverandør)
- StandardLoenGruppe: Jeres standardløngruppenummer
- Delregnskabsidentifikator: Jeres delregnskabsnummer
- AdministrativTjenestestedskode: Jeres administrativ tjenestestedskode
- SLSCertWarningEmail: Indtast e-mailen til den/de, der skal have besked, hvis jeres SLS-certifikat er ved at udløbe

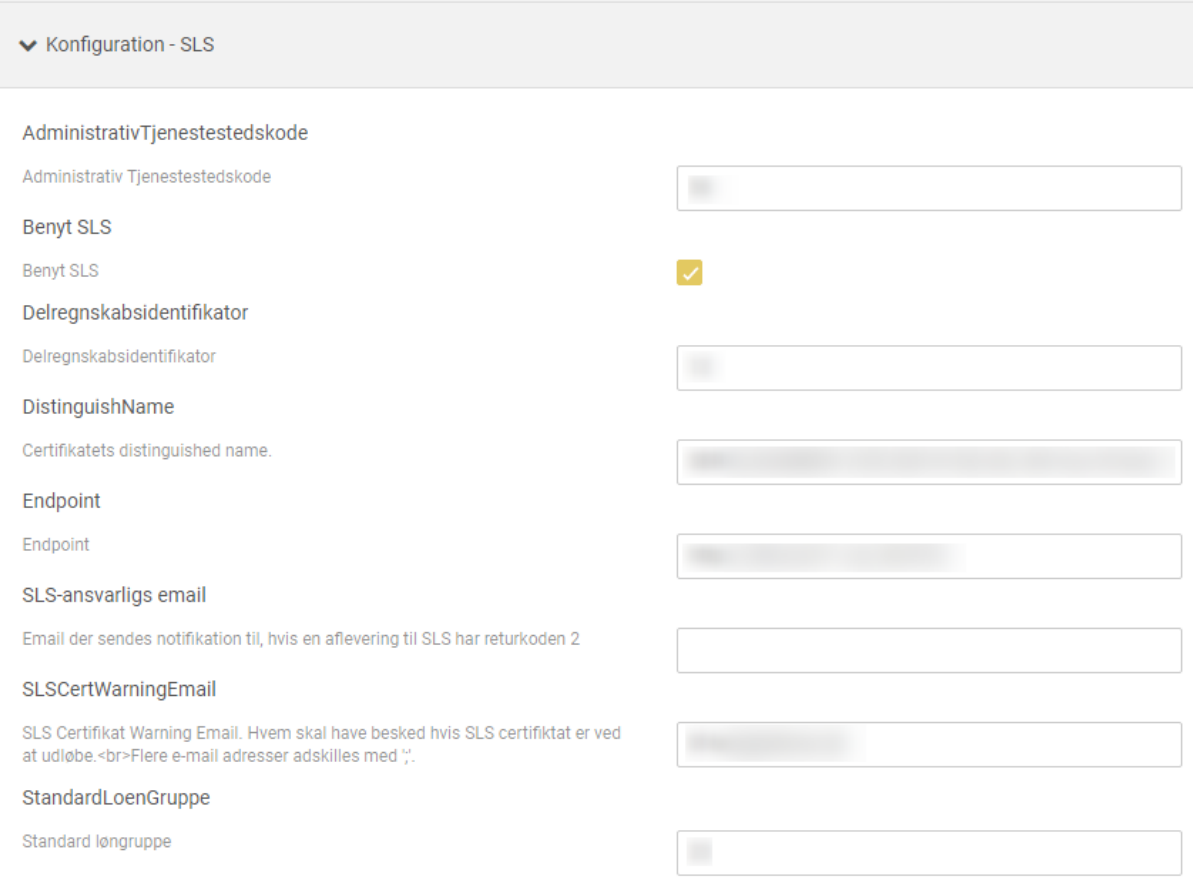

Når I har indtastet ovenstående, og vi har modtaget oplysningerne om funktionscertifikatet, installeres det, og I kan benytte jer af SLS. Hvis I har en testorganisation og ønsker en opsætning til SLS-test, skal I indtaste de samme oplysninger bare med test-info i jeres testorganisation.

#### **Vejledning SLS On Premise**

I skal sikre, at jeres Windows Server lever op til de nyeste versioner af de gængse sikkerhedskontroller. Læs mere her

Nedenstående indtastes i XFlow-blanketten SLS Opsætning. Hvis I ønsker et testmiljø, skal I indhente og indsende de samme oplysninger bare med test-info:

● Navnet på jeres organisation

- Funktionscertifikatet uploades og tekstfeltet "Password til certifikat" udfyldes
- Brugernavn og adgangskode til SLS indtastes i felterne "Brugernavn til SLS" og "Password til brugernavnet"
- Delregnskabsnummeret indtastes i tekstfeltet "Delregnskabsnummer"
- Administrativ tjenestestedskode indtastes i tekstfeltet "Administrativ tjenestestedskode"

Når vi har modtaget oplysningerne, installeres certifikatet, og I kan benytte jer af SLS

Yderligere information og vejledninger fra Moderniseringsstyrelsen kan findes via nedenstående links:

Vejledning til oprettelse af server til server adgang til SLS [webservice](https://oes.dk/media/40164/kom-godt-i-gang.pdf) Link til alle [tilslutningsvejledninger](https://oes.dk/systemer/loenudbetaling/installation-og-drift/tilslutningsvejledninger/) ift. SLS